# **ME50N User Manual**

# **LTE Wireless Router**

Thanks for choosing ME50N 4G wireless Terminal, please read and keep the user manual carefully. It is more convenient for you to use our router.

## **1**、**Main Technology Parameters**

- Working temps :  $0^{\circ}\text{C} +50^{\circ}\text{C}$
- ●Relative humidity: 5%--95%
- ●Working frequency : LTE: Band/4/7/66
- Power supply : input AC :100V~240V, 50Hz~60Hz

Output DC: 12V, 1000mA

- ●Size: 175mm\*155mm\*75mm
- ●Weight: 250g
- ●Rate of uplink and downlink :LTE(Cat 4): DL150Mbps; UL50Mbps

## **2**、**Product Manual**

2.1 Product diagram

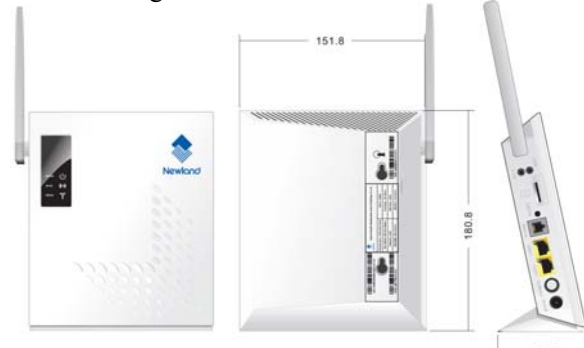

2.2 Product interface

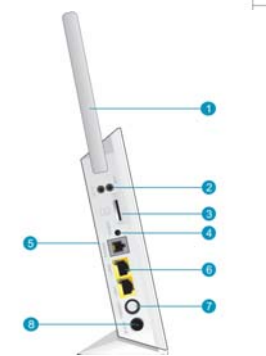

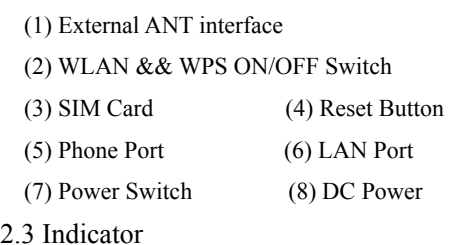

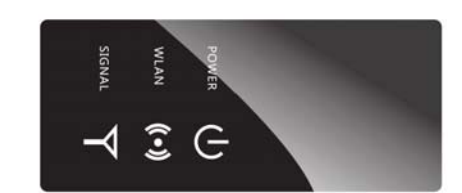

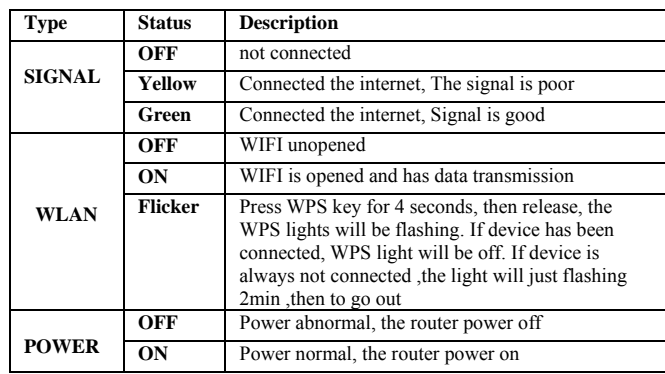

## **3**、**Quickly Configuration Guide**

The router support standard RJ45 cable or WLAN wireless way to connect computer, Support Windows XP, Windows 7,Windows 8,MAC OS, Linux, Android and so on.

### **First Step**:

(1) Take out the device, insert the SIM card according to the instructions, and then use the matching power adapter to supply power to the devices.

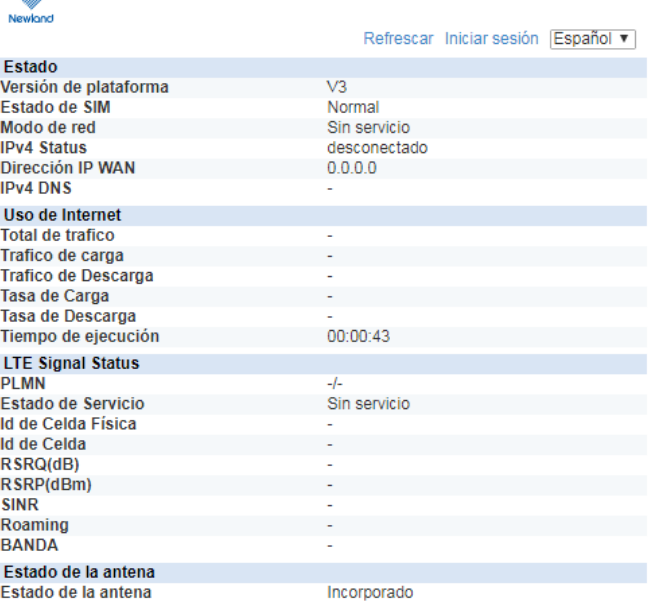

**LTF** 

 $\clubsuit$ 

(2) Make the computer obtain IP address automatically, once the computer get IP, input CPE IP address into the browser, press"enter"to access CPE home page, click "login "in upper right corner to access login page. You can get CPE default IP address、username and password from the nameplate attached at back cover.

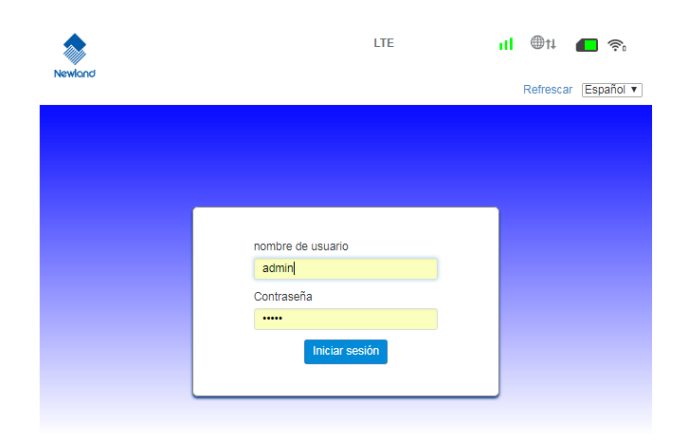

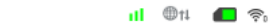

#### **Second step**:

#### Go to the "Quick Settings"

(1) SSID configuration, the user can customize the SSID, easy to use and memory.

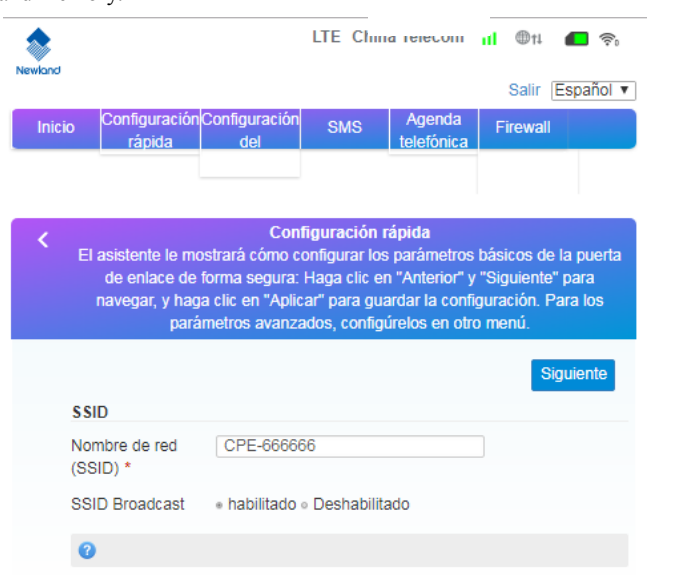

(2) WiFi password settings, the user can customize the WiFi encryption mode, and set their own password to prevent others from stealing the traffic and to protect the security of the account.

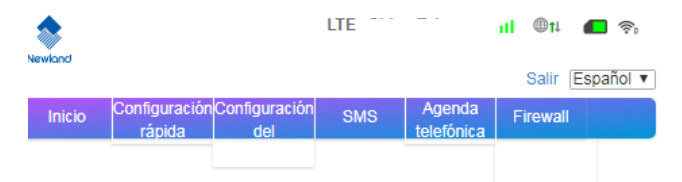

Configuración rápida El asistente le mostrará cómo configurar los parámetros básicos de la puerta de enlace de forma segura: Haga clic en "Anterior" y "Siguiente" para navegar, y haga clic en "Aplicar" para guardar la configuración. Para los parámetros avanzados, configúrelos en otro menú.

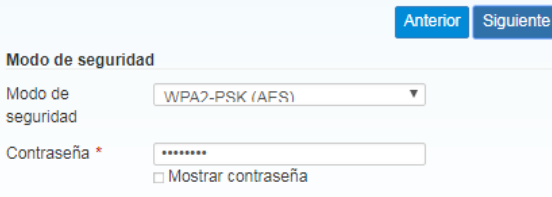

(3) Preview the contents of the configuration, confirm is correct and

#### click on the "aplicar".

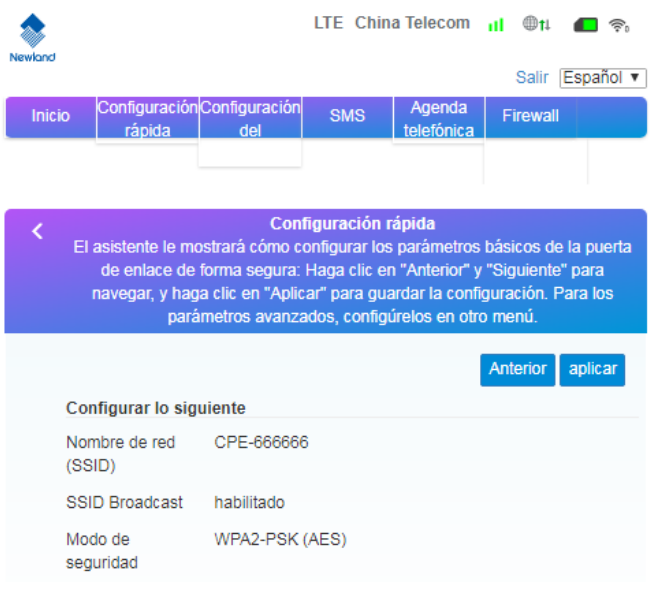

## **4**、**Package Contents**

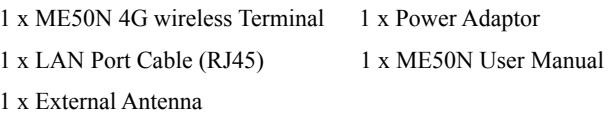

### **5**、**Precautions**

(1) When you remove and insert the SIM card, please ensure the device without power.

(2) Do not use the equipment in case of lightning weather and unplug the external antenna and power adapter.

(3) If the device working fine, you'd better not change the parameter or other function, if you changed it and cannot access Internet or have poor experience, please press and hold the reset button for more than 7 seconds to restore the factory settings.

## **6**、**Common faults and treatment methods**

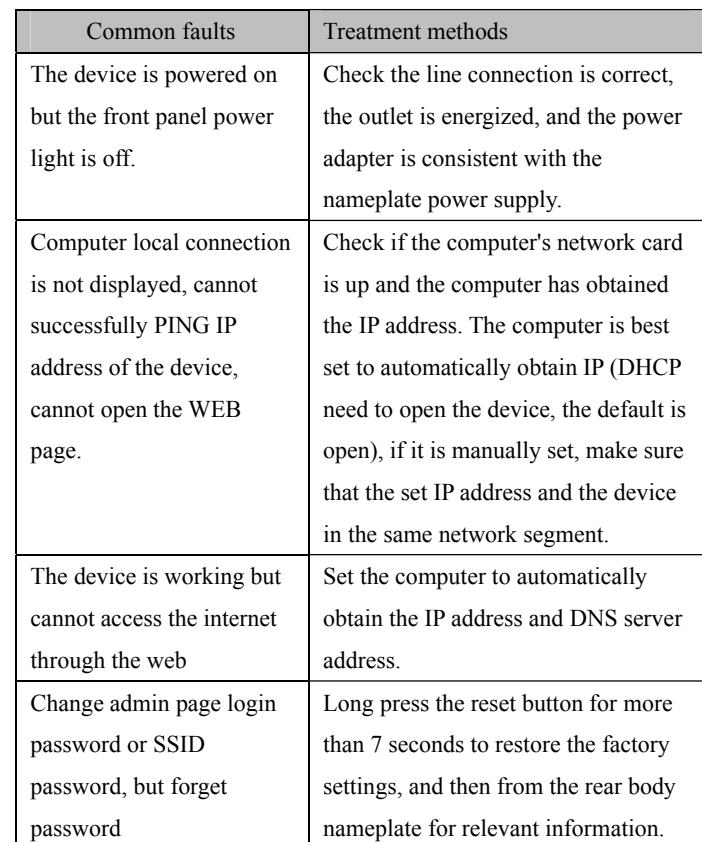

## **7**、**FCC Statement**

Changes or modifications not expressly approved by the party responsible for compliance could void the user's authority to operate the equipment.

This equipment has been tested and found to comply with the limits for a Class B digital device, pursuant to Part 15 of the FCC Rules. These limits are designed to provide reasonable protection against harmful interference in a residential installation. This equipment generates uses and can radiate radio frequency energy and, if not installed and used in accordance with the instructions, may cause harmful interference to radio communications. However, there is no guarantee that interference

will not occur in a particular installation. If this equipment does cause harmful interference to radio or television reception, which can be determined by turning the equipment off and on, the user is encouraged to try to correct the interference by one or more of the following measures:

- -- Reorient or relocate the receiving antenna.
- -- Increase the separation between the equipment and receiver.
- -- Connect the equipment into an outlet on a circuit different from that to which the receiver is connected.
- -- Consult the dealer or an experienced radio/TV technician for help

This device complies with part 15 of the FCC rules. Operation is subject to the following two conditions (1)this device may not cause harmful interference, and (2) this device must accept any interference received, including interference that may cause undesired operation.